# **How to create an online fundraising page on [www.justgiving.com](http://www.justgiving.com/)**

#### **Step 1**

Type [www.justgiving.com](http://www.justgiving.com/) into your internet browser

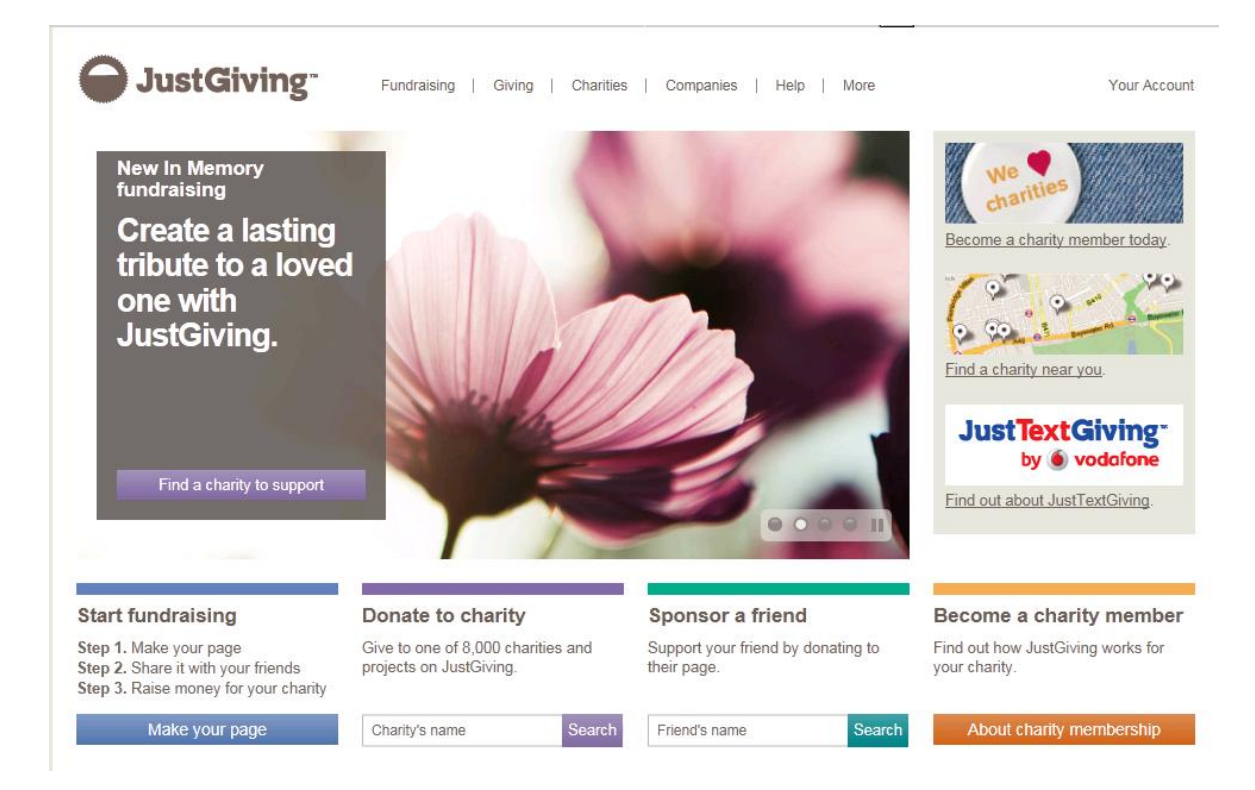

# **Step 2**

Click on **Make your page**

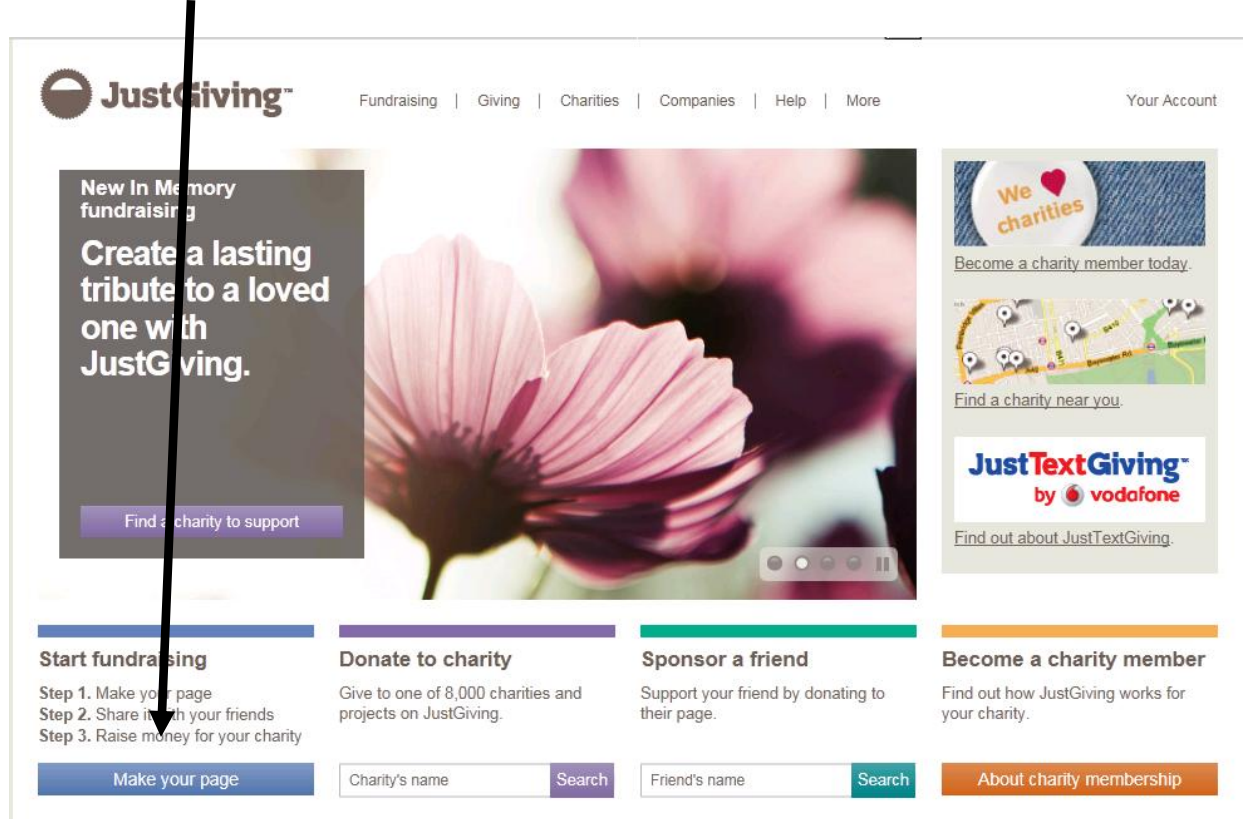

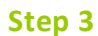

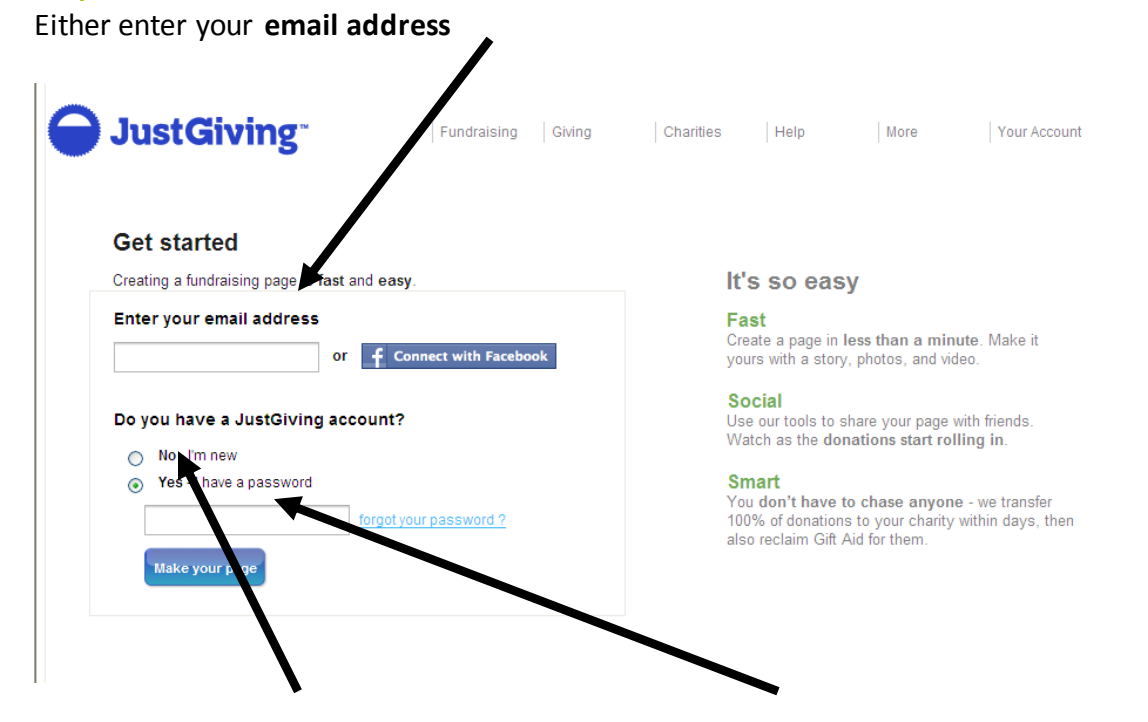

And then either click **I'm new** to set up an account or **enter your password** if you already have an account

## Click on **make your page**

### **Step 4 – If you are a new user (i.e. setting up your account)**

Follow the wizard and click **create account**

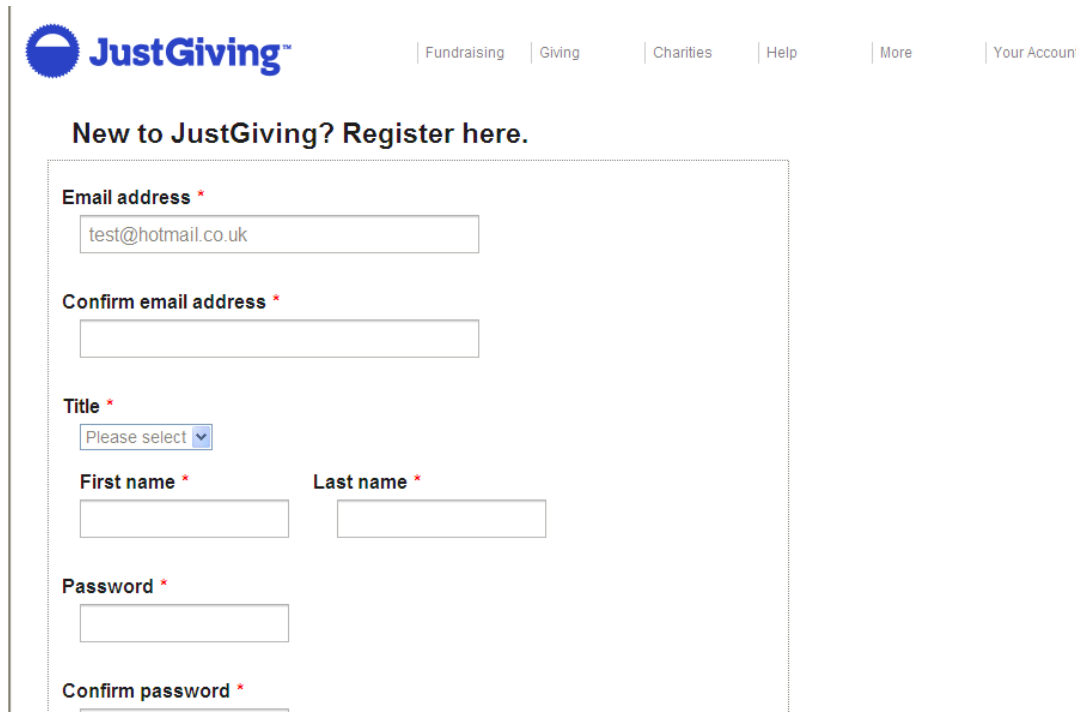

2

### **Step 5 – For all account users**

Choose your charity. Type **Anthony Nolan** into the search box and **click search**

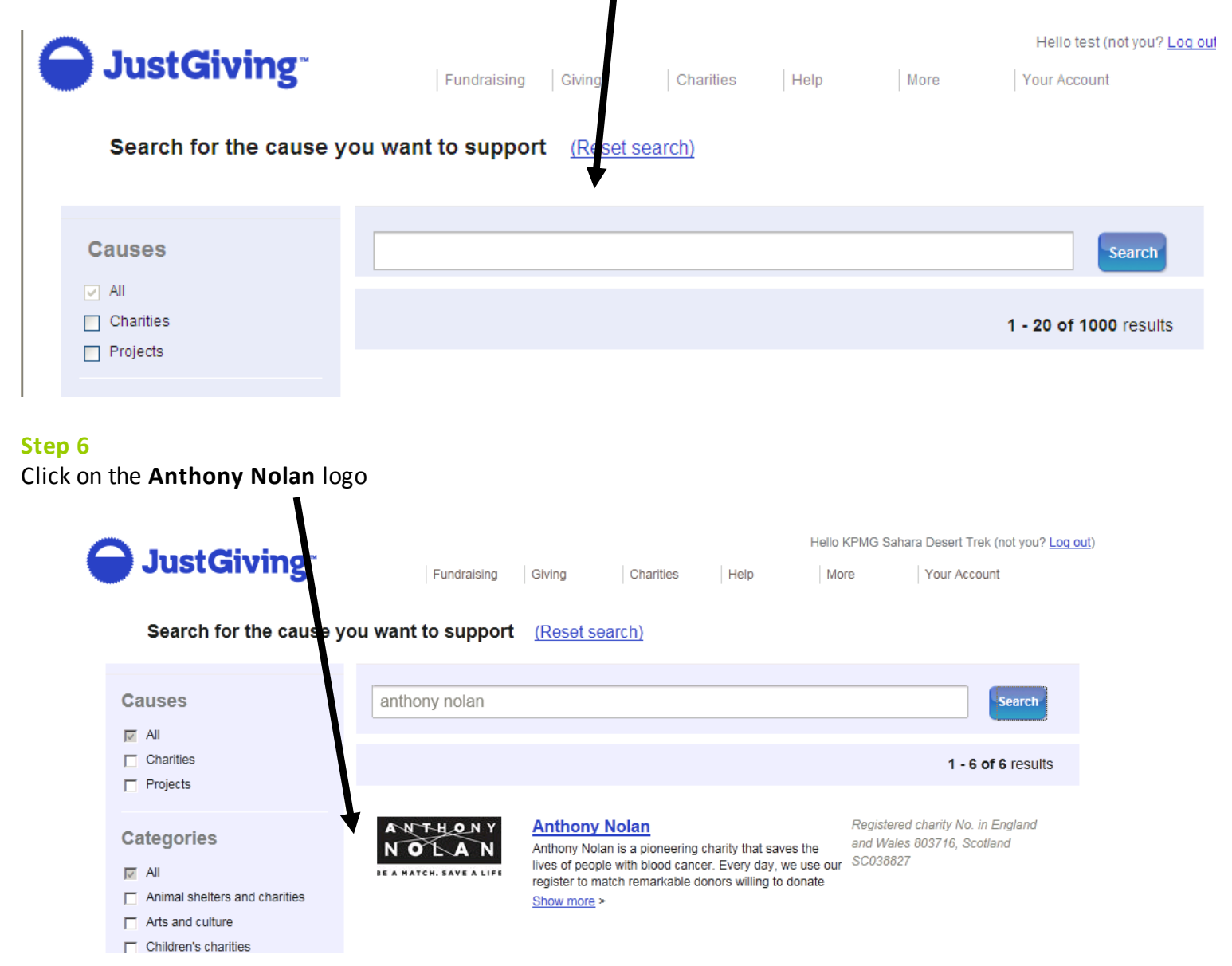

#### **Step 7**

Select your event;

- Click **organised event** for large mass participation events such as; The Virgin London Marathon, The Great North Run, The Virgin Active London Triathlon, The British 10km
- Click **Personal occasion** for events such as a wedding or birthday party
- Click **in memory** to remember someone using an online page
- Click **personal challenge** to set up a page for any other event, such as organising your own cycle from Mexico to Canada, organising your own 5km run, hiking the Great Wall of China

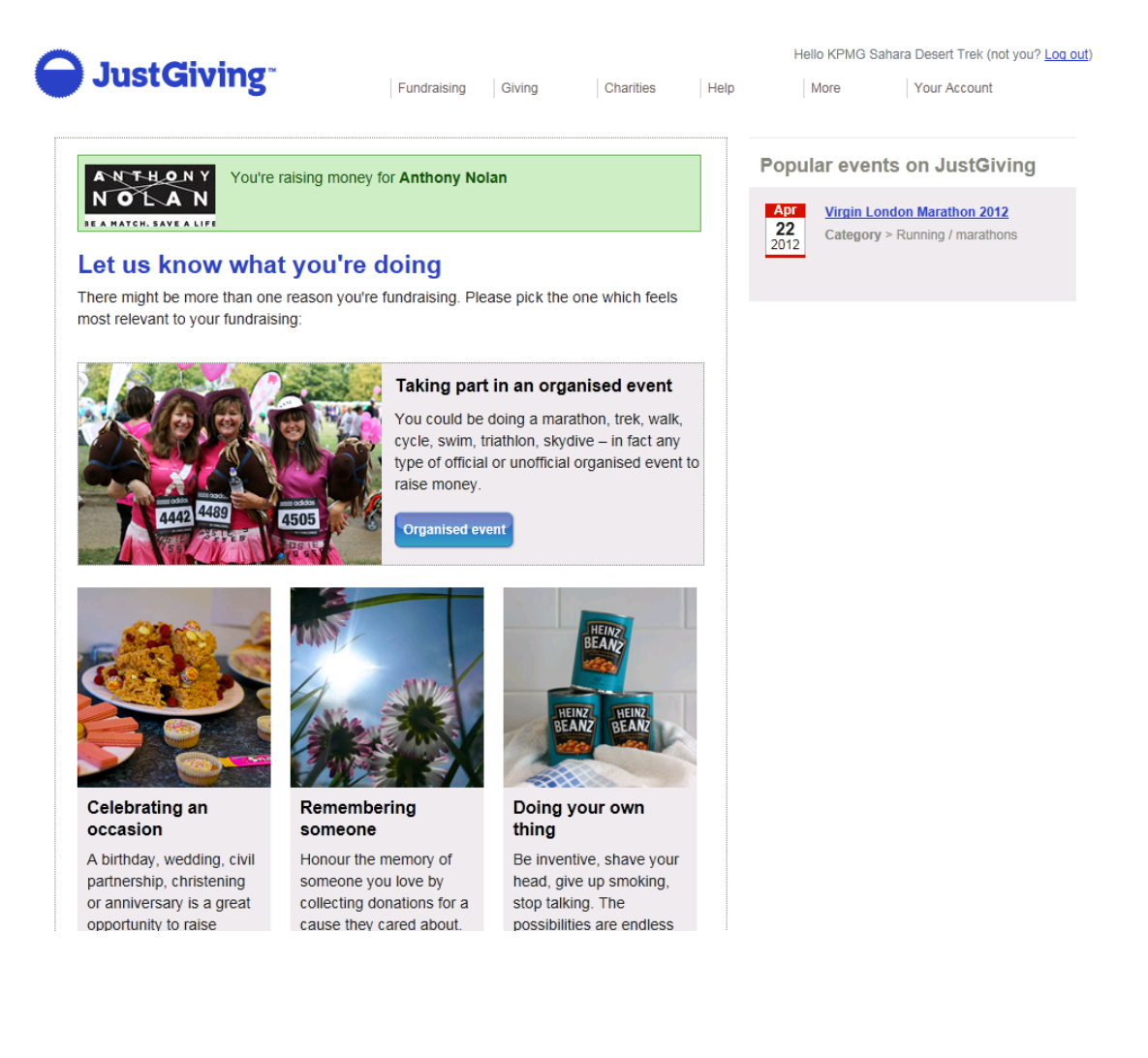

#### **Step 8**

Follow the wizard through and at the bottom of the page choose your own website address i.e. [www.justgiving.com/barrysmarathonpage](http://www.justgiving.com/barrysmarathonpage)  $\blacksquare$ 

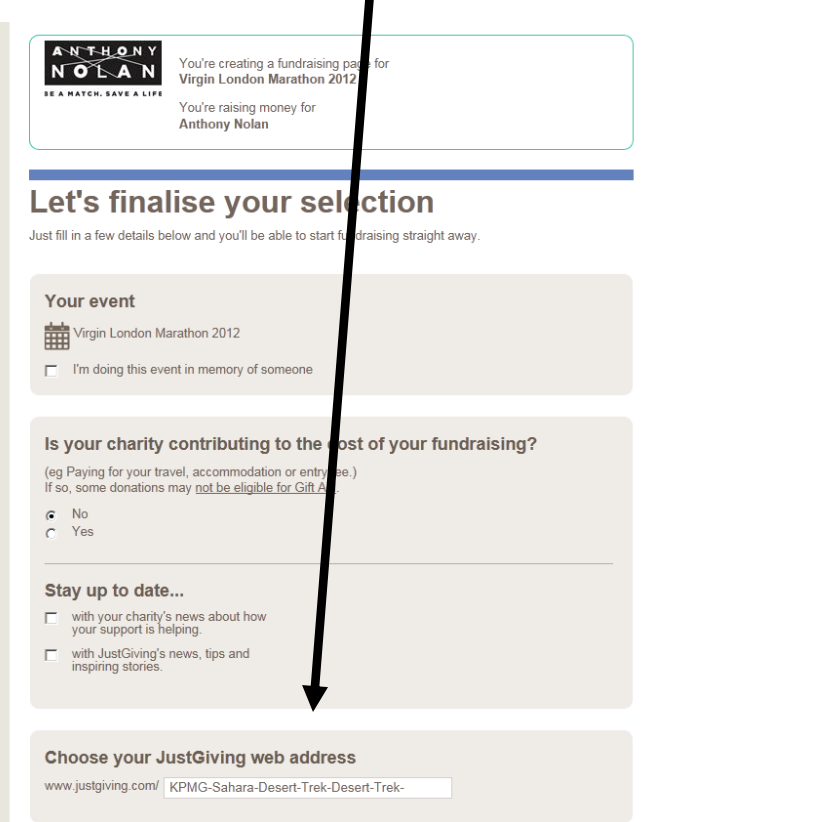

# **Step 9**

Edit your page by clicking on the word **edit** in each section to; add images, add page title, add your story and don't forget to set your fundraising target (its best to do this as pages with targets raise more money on average)

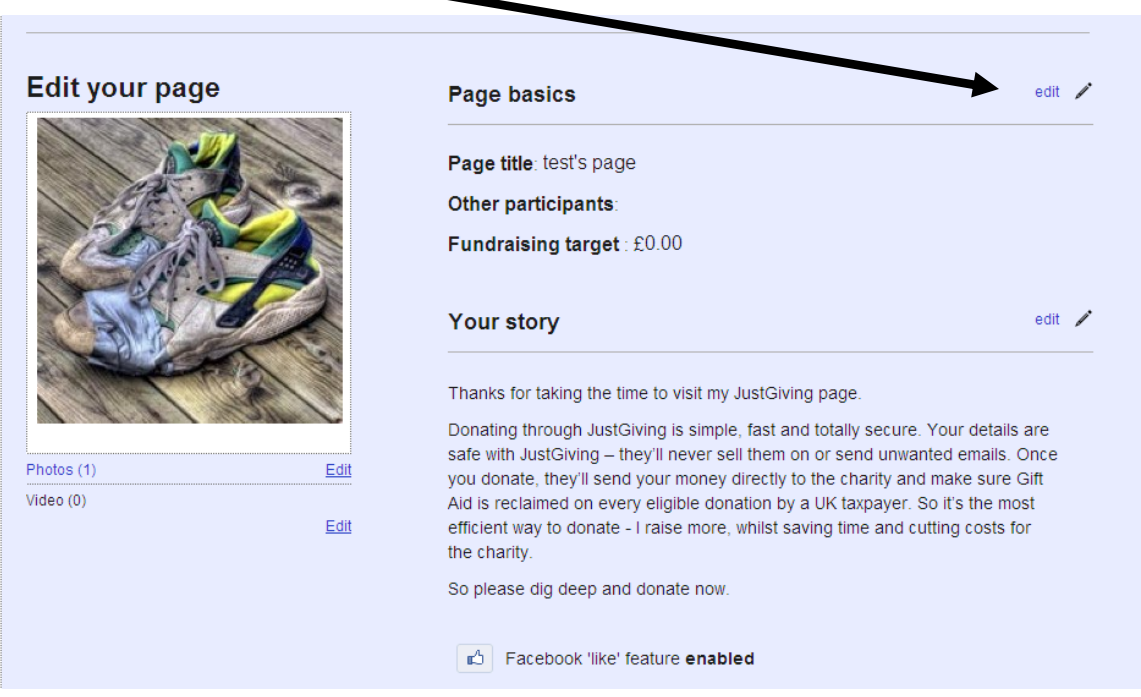

## Click **continue**

**Your page is now ready to be sent out to friends, family and colleagues.**

**Email out the web address you created, add it to facebook and your supporters can visit your page and donate by clicking on donate and using a credit or debit card.**